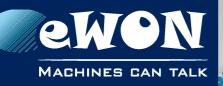

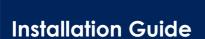

IG 017 / Rev. 1.2

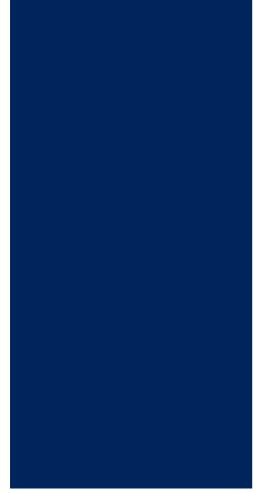

support.ewon.biz

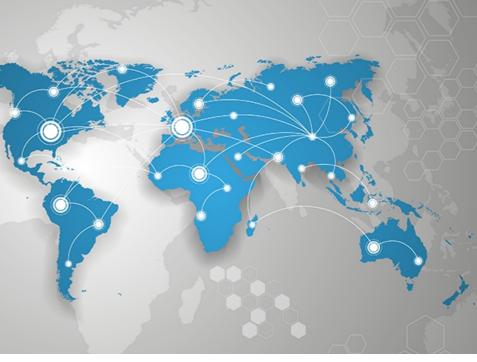

# eWON Flexy Single Ethernet Ext. Card FLX3101

This installation guide explains how to install the eWON Flexy Single Ethernet Extension Card FLX 3101.

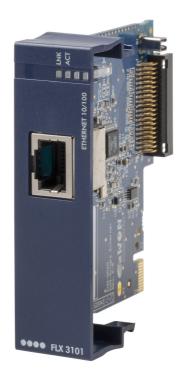

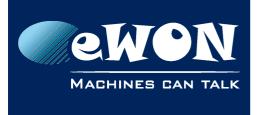

# **Table of Contents**

| 1. | Product Summary                                                                                                    | 3                                    |
|----|----------------------------------------------------------------------------------------------------|--------------------------------------|
| 2. | Safety, Environmental & Regulatory Information         2.1. Scope         2.2. ESD Damage Prevention         2.3. Applicable Directives, Standards and Compliance         2.3.1. Applicable European Directives         2.3.2. Applicable Safety Standards         2.3.3. FCC Compliance         2.3.4. Certifications                                                                         | . 4<br>. 4<br>. 4<br>. 5<br>. 5      |
| 3. | Hardware Description         3.1. Mechanical Layout and Interfaces         3.2. Extension Card Label         3.2.1. Label Location and Information Included         3.2.2. Part Number Structure for Extension Cards                                                                                                    | . 6<br>. 7<br>. 7<br>. 8             |
|    | <ul> <li>3.3. Front Panel LEDs</li> <li>3.4. Ethernet Port Specifications</li> <li>3.5. eWON Flexy Extension Cards Environmental Conditions</li> <li>3.6. Plugging the Extension Card into the Base Unit</li> <li>3.6.1. Base Unit Slot Compatibility</li> <li>3.6.2. Extension Card Insertion</li> <li>3.6.3. Multiple Ethernet Extension Cards</li> <li>3.6.4. Power Requirements</li> </ul> | . 9<br>. 9<br>. 9<br>. 9<br>10<br>11 |
| 4. | Powering On the Base Unit with its Extension Cards                                                                                                    |                                      |
| 5. | Check Card Detection on the Embedded Web Page                                                                                                    | 14                                   |
| R  | evision<br>Revision History                                                                                                    |                                      |

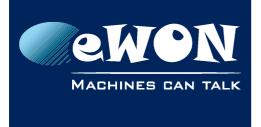

# 1. Product Summary

The present Installation Guide describes the hardware of the Single Ethernet Extension Card FLX 3101 of the eWON Flexy family.

The eWON Flexy family is a range of modular industrial gateway/router.

As the name eWON Flexy suggests, it has been designed to enable numerous different combinations of Extension Cards and Base Units. The present Installation Guide is focusing on an extension card which, as such, needs to be inserted in one of the Base Units in order to work. The Base Units have their individual Installation Guide IG-014-0-EN "eWON Flexy - Base Units". The present guide addresses shortly how the Extension Cards integrate the Base Units and we give some recommendations to mount them (see § 3.6 Plugging the Extension Card into the Base Unit).

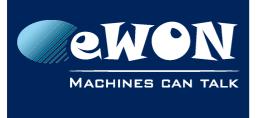

Chapter 2 Safety, Environmental & Regulatory Information

# 2. Safety, Environmental & Regulatory Information

## 2.1. Scope

The present heading addresses Safety, Environmental & Regulatory Information for the Single Ethernet Extension Card FLX 3101. This Extension Card is basically belonging to the same compliance frame than the Base Units.

## 2.2. ESD Damage Prevention

#### - Caution -

Contains parts and assemblies susceptible to damage by electrostatic discharge (ESD). Always use ESD precautions when handling Extension Cards and the opened Base Unit.

The Extension Card described in the present Installation Guide is a module exposing both sides of an electronic printed circuit board. Therefore, it is packed in antistatic ESD bags. In order to avoid ESD damage, the product must be handled with the necessary precaution including:

- Grounded ESD protective work surface
- Personnel grounding

## 2.3. Applicable Directives, Standards and Compliance

The Extension Card described in the present Installation Guide belongs to class A Information Technology Equipment (ITE). In a domestic environment this product may cause radio interference in which case the user may be required to take appropriate measures.

#### 2.3.1. Applicable European Directives

The Extension Card described in the present Installation Guide is in conformity with the following EC directives:

- RoHS Directive 2011/65/EU
- EMC Directive 2014/30/EU
- RE-Directive 2014/53/EU(\*)

(\*) When applicable, the product conforms to the corresponding RE-D articles: RF spectrum efficiency, Art 3(2); EMC, Art. 3(1)(b); Safety, Art. (3)(1)(a)

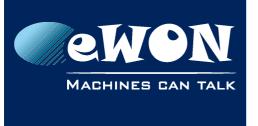

Chapter 2

Safety, Environmental & Regulatory Information

## 2.3.2. Applicable Safety Standards

The Extension Card described in the present Installation Guide is in conformity with the following safety standards:

- IEC/EN 60950-1
- UL 60950-1
- CSA-C22.2 No 60950-1-07

#### 2.3.3. FCC Compliance

The Extension Card described in the present Installation Guide complies with Part 15 of the FCC Rules.

Operating is subject to the following two conditions:

- This device may not cause harmful interference, and
- This device must accept any interference received, including interference that may cause undesired operation.

#### 2.3.4. Certifications

The Extension Card described in the present Installation Guide has been certified by authorized bodies:

- UL Certificate of Compliance (COC) # 20160502-E350576
- CB certificate # DK-53957-UL

These certificates can be downloaded as PDF files on the eWON Support web site:

#### http://ewon.biz/support/docs/flexy

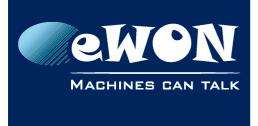

Chapter 3 Hardware Description

# 3. Hardware Description

## 3.1. Mechanical Layout and Interfaces

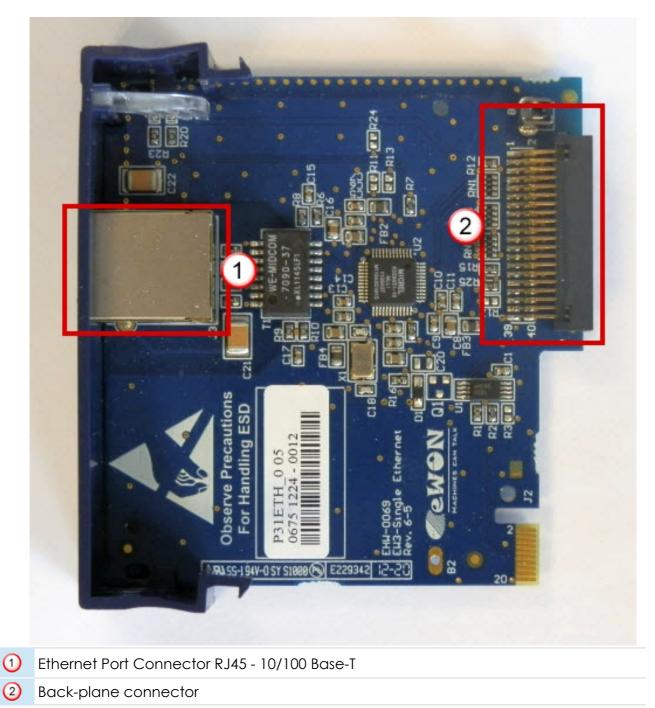

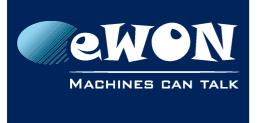

## 3.2. Extension Card Label

### 3.2.1. Label Location and Information Included

The identification label of the extension cards is placed on the left hand side (solder side of the PCB).

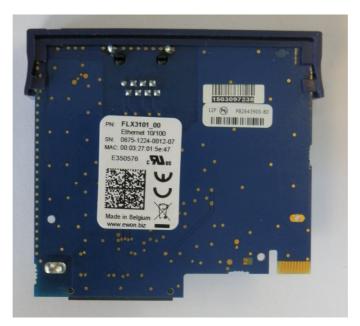

The different parts of the label are described below:

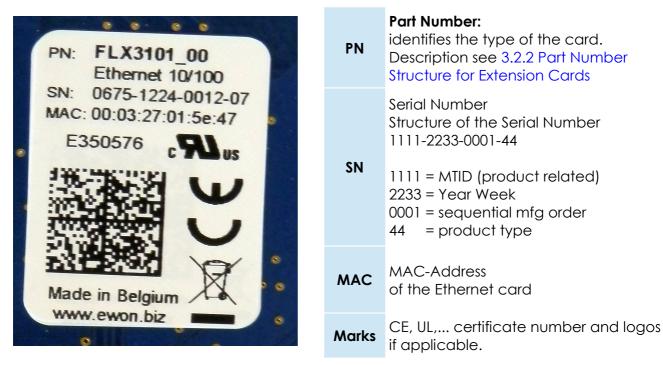

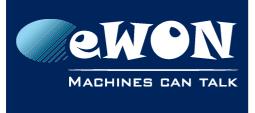

### 3.2.2. Part Number Structure for Extension Cards

| FLX 3101_00                                                                   |                                                                                                    |                    |                    |      |  |  |  |  |
|-------------------------------------------------------------------------------|----------------------------------------------------------------------------------------------------|--------------------|--------------------|------|--|--|--|--|
| FL                                                                            | FL is the prefix for the extensions of the eWON Flexy family                                                                                                    | Only FL (constant) |                    |      |  |  |  |  |
| x                                                                             | 1 alphabetic sign (CAP)<br>Defines the slots of the base module<br>in which the extension can be<br>inserted. See also § 3.6.1 Base Unit<br>Slot Compatibility. | А                  | 2 first slots only | ••00 |  |  |  |  |
|                                                                               |                                                                                                    | В                  | 2 last slots only  | 00●● |  |  |  |  |
|                                                                               |                                                                                                    | Х                  | In any slot        | •••• |  |  |  |  |
| 3101_00 Single Ethernet Extension Card. The suffix _00 is used for software o |                                                                                                    |                    |                    |      |  |  |  |  |

## 3.3. Front Panel LEDs

| ltem | Mark | Function                                                                                   | Picture       |
|------|------|--------------------------------------------------------------------------------------------|---------------|
| 1    | LNK  | ON<br>Link ETH 10/100 present<br>+ Speed indication<br>Green = 100 Mbps<br>Amber = 10 Mbps | HERNET 10/100 |
| 2    | ACT  | Flashing Green<br>Packets transfer activity                                                |               |

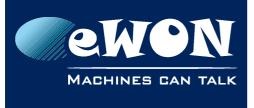

## 3.4. Ethernet Port Specifications

| Characteristic           | Value         |
|--------------------------|---------------|
| Ethernet Port            | 10/100Mbps    |
| Default IP mode          | Static        |
| Default IP address (WAN) | 10.1.0.53     |
| Default Subnet Mask      | 255.255.255.0 |

## 3.5. eWON Flexy Extension Cards Environmental Conditions

| Characteristic        | Value                    |
|-----------------------|--------------------------|
| Operating temperature | -25 to +70 °C            |
| Storage temperature   | -40 to +70 °C            |
| Relative humidity     | 10 to 95% non-condensing |
| Operating altitude    | Up to maximum 2000m      |
| Storage altitude      | Up to maximum 3000m      |

## 3.6. Plugging the Extension Card into the Base Unit

#### 3.6.1. Base Unit Slot Compatibility

The Single Ethernet Extension Card (FLX 3101) can be inserted in all slots of the Base Unit.

#### Explanation:

The Flexy Base Units feature two type of slots. The A slots are the two first slots starting from the left. The B slots are the two last slots. Some cards fit in A and B slots. Some not. Cards that fit only one type of slot have a mechanical mistake-proof security.

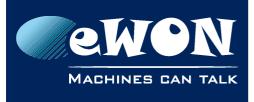

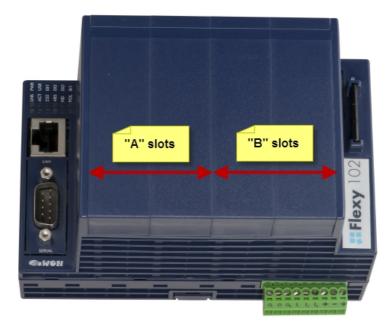

The reference code of the Extension Cards includes a letter that defines their compatibility either with "A" slots, "B" slots or both:

- FLA xxxx designates cards that fit into "A" slots
- FLB xxxx designates cards that fit into "B" slots
- FLX xxxx designates cards that fit into both "A" and "B" slots

In addition to the card reference, each type of extension card bears a visual compatibility symbol on its front panel. The visual symbols are shown in the table below:

| ••00                          | 2 first slots only (A) |
|-------------------------------|------------------------|
| ••••                          | In any slot (X)        |
| $\circ \circ \bullet \bullet$ | 2 last slots only (B)  |

#### 3.6.2. Extension Card Insertion

Please wait 30 seconds after powering off the equipment before inserting (or removing) an extension card. This is to avoid possible damage to the Base Unit and Extension Card.

Remove the slot filler of the location where you want to insert the new card. To do this, press on both ends of the cover, note that the hooks (1) are out-centered like shown on the pictures.

1 Hooks to be pressed are off-centered – press while pulling upwards

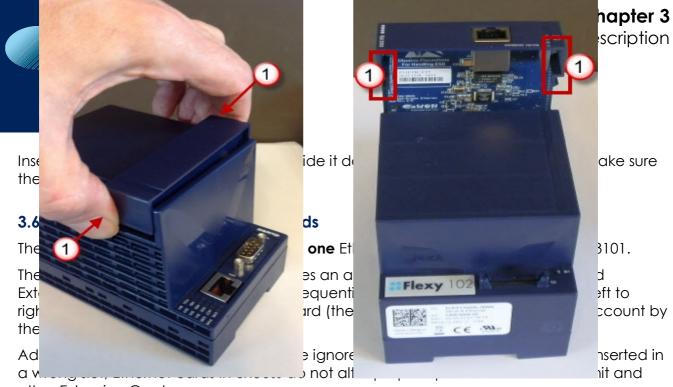

other Extension Cards.

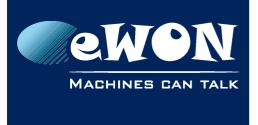

#### 3.6.4. Power Requirements

The internal power converter of the eWON Flexy Base units has been dimensioned to cover a broad range of different combinations of Extension Cards. Users should make sure the total power demand of the Extension Cards does not exceed the capabilities of the Base Unit. That is why the notion of "Energy Points" has been introduced.

The Installation Guide IG-014-0-EN "eWON Flexy - Base Units" includes a section giving the **Available Energy Points** of each type of Base Unit.

The power requirements of each Extension Card is expressed in **Energy Demand Points.** This number is meant to check whether the balance with the **Available Energy Points** of a given Base Unit with Extension Cards is OK or not.

**Energy Demand Points** 

Ethernet Extension Card FLX 3101

The Installation Guide IG-014-0-EN "eWON Flexy - Base Units" includes practical examples of power balance calculations.

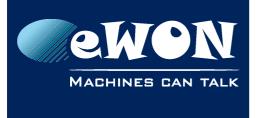

**Chapter 4** Powering On the Base Unit with its Extension Cards

# 4. Powering On the Base Unit with its Extension Cards

When the Base Unit is powered on, it takes approximately 25 seconds for the unit to go through its self-test procedure. The slots in which the extension cards have been inserted and their type are detected during this process.

If the boot process completes normally, you should observe the following LED status

- Base Unit
   USR flashing green slowly
- Extension Card LNK OFF (the ETH connection is *disabled* by default)

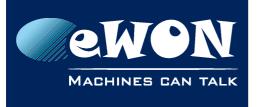

Check Card Detection on the Embedded Web Page

# 5. Check Card Detection on the Embedded Web Page

The eWON Flexy Extension Card <u>requires no software configuration</u>. It is automatically detected by the Base Unit when it boots.

## 5.1. Connecting to the Embedded Web Server

Configure the network parameters of your configuration PC to encompass the IP range of the eWON LAN.

Connect the PC to one of the LAN port of the eWON Flexy.

Open your Internet browser and access the eWON Flexy internal Web page by entering the LAN IP address in the URL field (the default address is <u>http://10.0.0.53</u>).

The default

- login is adm
- password is adm

#### - Warning -

For security reasons, changing the default password **adm** is absolutely required.

To change the **adm** password, from the menu bar, click on **Configuration**, **Users Setup** and double click on the **adm** entry to edit its parameters. Enter the new password twice and click **Save**.

## 5.2. Detected Cards Displayed in the System Page

The detected card appears in the eWON **System** hardware configuration page like shown below.

The path to the **System** hardware configuration page showing the cards detected by the Base Unit is: **Diagnostic (1) > Status (2) > System Info (3) > System (4).** The screen capture below gives an example of an FLX 3101 extension card that has been detected in slot 1 (5).

| <b>Cewon</b>    |          | View I/O         | Alarm Summary     | (                            | 1 Diagnostic  |    |                     | Configurat |   |   |
|-----------------|----------|------------------|-------------------|------------------------------|---------------|----|---------------------|------------|---|---|
| 🐔 eWON          | eWON     |                  | Alarm History     | Alarm History Files Transfer |               |    | Log off 角           |            |   |   |
| Event Log       | (        | 2) <u>Status</u> | Scheduled Actions |                              | Real Time Log |    | 04/04/2013 15:22:04 |            |   |   |
| <u>FINS</u>     | <b>_</b> |                  |                   | System                       |               |    |                     |            |   | - |
| FINS gateway    |          | C                | Description       |                              | Value         | Un | iit                 | Stat       | ? |   |
| <u>55 AS511</u> |          | MB Part Num      |                   | FLEX                         | (Y10200_00    |    |                     |            |   |   |
| PPI             |          | MB Serial Num    |                   | 130                          | 5-0004-20     |    |                     |            |   |   |
| HITACHI         |          | MB Ext. Info     |                   | РТуре                        | :0, MTID:710  |    |                     |            |   |   |
| MITSUBISHI FX   | 5        | Ext1 Part Num    |                   | FL                           | X3101_00      |    |                     |            |   |   |
| MELSEC          | 9        | Ext1 Serial Num  |                   | 675                          | -1224-0012    |    |                     |            |   |   |
|                 | _ [      | Ext1 Ext. Info   |                   |                              |               |    |                     |            |   |   |
| 3 System Info   |          | Ext2 Part Num    |                   |                              |               |    |                     |            |   |   |
| <u>Status</u>   |          | Ext2 Serial Num  |                   |                              |               |    |                     |            |   |   |
| Info            |          | Ext2 Ext. Info   |                   |                              |               |    |                     |            |   |   |
| 4 System<br>▼   |          | Ext3 Part Num    |                   |                              |               |    |                     |            |   |   |
|                 |          | Ext3 Serial Num  |                   |                              |               |    |                     |            |   |   |

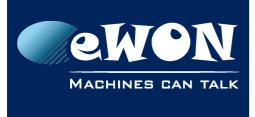

# Revision

## **Revision History**

| Revision Level | Date       | Description                      |
|----------------|------------|----------------------------------|
| 1.0            | 05/07/2013 | Initial version                  |
| 1.1            | 21/11/2015 | Official product release version |
| 1.2            | 18/11/2015 | New template                     |
| 1.3            | 27/07/2016 | Update of Legal References       |

## Document build number: 12

#### Note concerning the warranty and the rights of ownership:

The information contained in this document is subject to modification without notice. Check http://ewon.biz/support for the latest documents releases.

The vendor and the authors of this manual are not liable for the errors it may contain, nor for their eventual consequences.

No liability or warranty, explicit or implicit, is made concerning the quality, the accuracy and the correctness of the information contained in this document. In no case the manufacturer's responsibility could be called for direct, indirect, accidental or other damage occurring from any defect of the product of errors coming from this document.

The product names are mentioned in this manual for information purposes only. The trade marks and the product names or marks contained in this document are the property of their respective owners.

This document contains materials protected by the International Copyright Laws. All reproduction rights are reserved. No part of this handbook can be reproduced, transmitted or copied in any way without written consent from the manufacturer and/or the authors of this handbook.

eWON sa